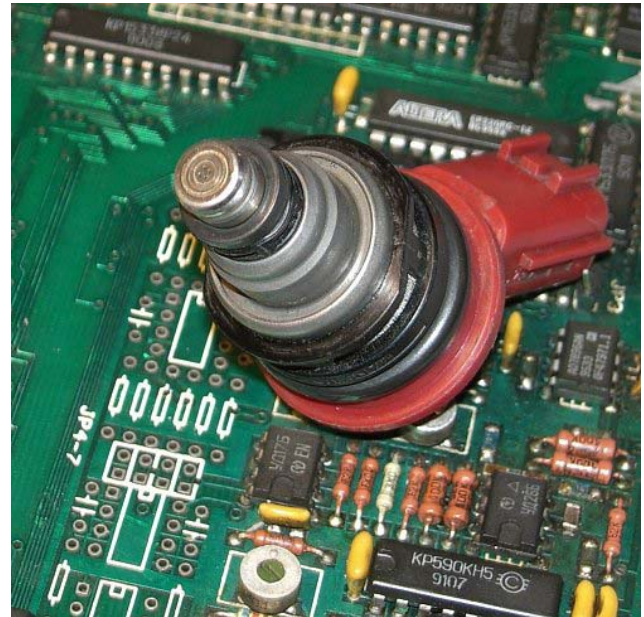

Со времен первого появления персональных компьютеров у их владельцев возникает соблазн использовать это мощное вычислительное средство для решения самых разнообразных задач. В этой статье рассмотрена практика создания использования этих современных «феликсов» для проверки параметров систем управления современным двигателем с помощью обычного многоканального аналого-цифрового преобразователя (АЦП) и программы ввода, анализа и отображения данных.

На основе обычного компьютера и АЦП был изготовлен стенд<sup>1</sup> для диагностики систем электронного управления подачей топлива бензиновых двигателей легковых автомобилей.

Стенд был реализован на базе IBMсовместимого компьютера 486-DX2. В состав кроме компьютера, входят: плата АЦП, модуль сопряжения, датчик разрежения, измеритель содержания СО, датчик давления, различные переходные коммутационные устройства. И

другие преобразователи.

Стенд предназначен для ввода сигналов датчиков, исполнительных устройств автомобиля, дополнительных датчиков, необходимых для диагностики. Его применение позволяет провести анализ работы электронной системы управления подачей топлива, диагностику и поиск неисправностей, регулировку в разных режимах работы двигателя без отключения ECU, то есть в реальных масштабах времени и нагрузок (Таблица 1)

Табл.1. Параметры входных каналов стенда.

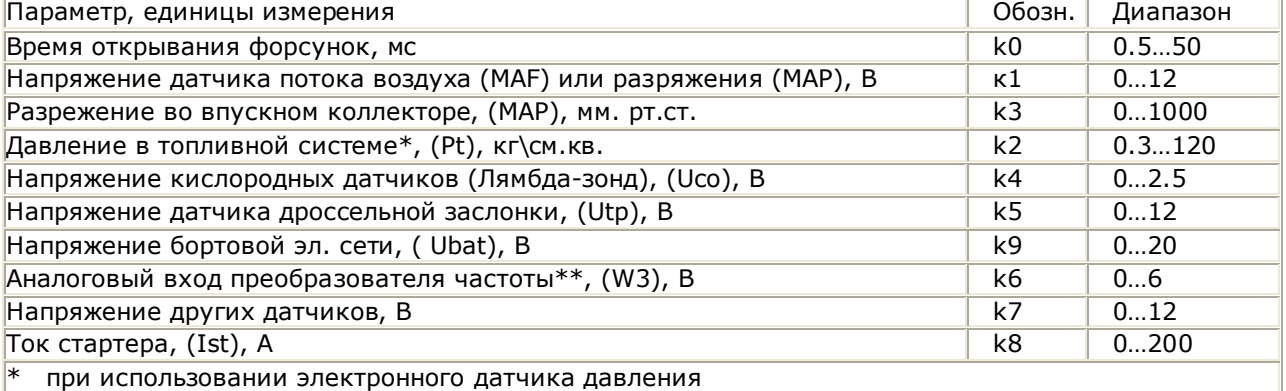

\*\* отдельное устройство

 $\overline{a}$ 

 Принцип работы стенда заключается в том, что в память компьютера водятся преобразованные (АЦП) данные сигналов датчиков автомобиля и дополнительные параметры системы управления двигателем. Ввод данных происходит в течение некоторого, заранее заданного времени, в режимах холостого хода, увеличения и «сброса» скорости вращения двигателя. После этого проводится анализ полученных результатов и делается выводы о правильности работы системы и наличии неисправности. Возможен просмотр зависимости параметров работы топливной системы не только во времени, но и в зависимости от другого параметра. Это позволяет изучить взаимосвязей между значениями различных параметров, то есть построения графиков корреляционной зависимости одного параметра от любого другого.

В рассматриваемом варианте стенда реализована возможность одновременного ввода данных через 9 входных каналов. При этом каждый из них «подготовлен» для ввода своей группы данных.

Канал k0 считывает время открывания эл/магн. форсунок (Tf), которое определяет количество топлива, поступающее во впускной коллектор двигателя.

Датчик количества воздуха производит измерение объема воздуха поступающего в двигатель. Его выходное напряжение вводится через канал k1 (MAF).

1

 $<sup>1</sup>$  Выражаю глубокую признательность Vlad Vdovychenko, (нынче Hardware Engineer Adtronics Ltd.,</sup> 2-7339 River Rd, Delta, BC, Canada, V4G 1B2), разработавшего программное обеспечение описанного стенда.

В состав стенда входит датчик разрежения во впускном коллекторе, позволяющий определять режим работы двигателя (канал k3, MAP).

Канал k2 предназначен для ввода параметров давления в топливной системе автомобиля (Pt), показаний газоанализатора или других внешних диагностических приборов.

Через канал k5 обычно вводится напряжение датчика положения дроссельной заслонки (Utp), но возможно использование и для ввода значений других параметров, например, датчиков положения коленвала или распредвала.

Канал k7 предназначен для ввода напряжения датчика температуры двигателя (Ut) или других датчиков.

Канал k8 предназначен для ввода (с помощью специального «токового» датчика) тока стартера в режиме заведения двигателя или при проверке относительной компрессии в цилиндрах (Ist). Через канал k4 обычно вводится напряжение кислородных датчиков (Uco).

Канал k6 - аналоговый вход выходного напряжения преобразователя частоты (W3), С помощью этого канала можно проверять датчики потока воздуха, частота выходного напряжения которых<sup>2</sup> определяется количеством воздуха поступающего в цилиндры.

Естественно, назначение входов стенда можно изменять в рамках допустимых значений входного напряжения. Например, через канал k5 вводить напряжение на датчике температуры (для ECU) или любое другое напряжение. Через канал k0 вводить напряжение частотно-зависимых датчиков потока воздуха.

На основании введенной информации производится расчет дополнительных параметров, необходимых для анализа работы электронной системы впрыска топлива:

**W2**, частота вращения двигателя, пересчитывается с использованием значения периода

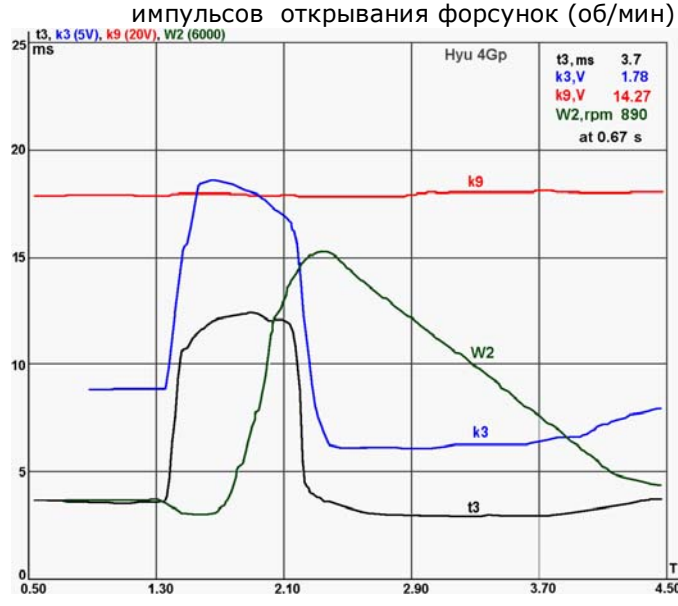

**QF=Tf\*W2**, произведение времени открывания на частоту срабатывания форсунки, так называемый «условный расход» топлива

**T2,** период времени между импульсами на форсунках (мсек)

**I1**, ток стартера (А)

**DW**, первая производная скорости вращения двигателя (скорость нарастания оборотов);

**PA**, разрежение во впускном коллекторе (mm Hg)

**W3**, частота вращения двигателя, пересчитанная через индуктивный датчик, устанавливаемый на свечном проводе

**СО1**, %-ое содержание СО в выхлопных газах, вводится с СО-метра.

Практически первое подключение к автомобилю не оказалось «комом».

На слева показаны графики некоторых параметров двигателя автомобиля Hyundai (дв.4G-p, FI-MP). Четко выраженный "провал" оборотов (**W2**) при резком <sup>4.50</sup> нажатии на педаль газа и большой расход топлива. В

результате компьютерной диагностики и анализа<sub>25 [13, k3 (5V), k9 (20V), W2 (6000)</sub> полученных данных было установлено, что при нажатии педали газа не происходит компенсации резкого открывания дроссельной заслонки подачей дополнительного топлива. Кроме того, после<sup>20</sup> отпускания педали газа, не происходит уменьшение времени открывания форсунок (и, соответственно, прекращения подачи топлива), то есть двигатель не переходит в режим "принудительного ХХ". В результате проверки навесного оборудования была обнаружена неправильная регулировка датчика положения дроссельной заслонки. После регулировки положения датчика недостатки автомобиля были устранены (рисунок справа). Безусловно, в данном случае «источник проблем» был бы найден и с помощью простого тестера. Но как знать об этом заранее?

Результатом использования стенда является база данных, содержащая информацию о режимах работы

 $\overline{a}$ 

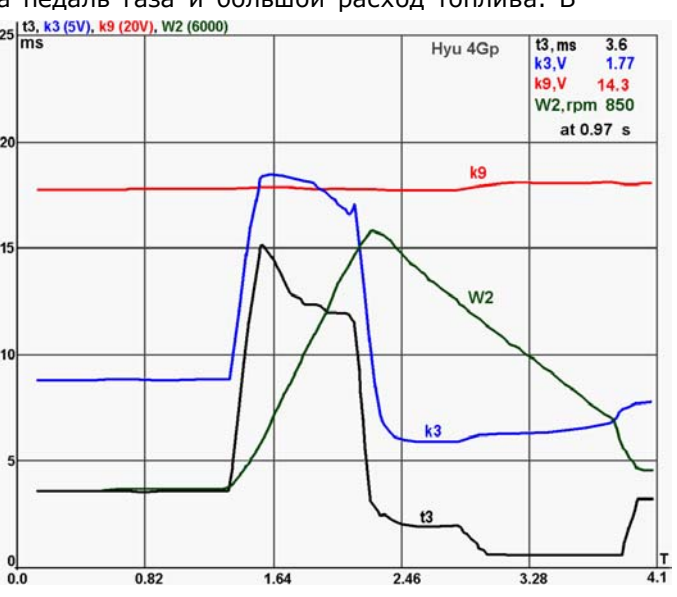

<sup>&</sup>lt;sup>2</sup> Например, MAF Sensor MMC, Karman Vortex Air Flow Meter Toyota, у которых в зависимости от количества проходящего воздуха изменяется частота выходного напряжения

## **PC-based Engine Analyzer**

двигателя, напряжений датчиков двигателя, состоянии навесного оборудования, правильности функционирования системы впрыска топлива. Сохранение полученных данных позволяет производить сравнительный анализ однотипных систем впрыска топлива разных автомобилей. Кроме этого, значимым плюсом является возможность одновременного и пошагового просмотра нескольких параметров.

Рассмотрим конкретный пример использования стенда. После запуска экзешника на экране отображается основное меню. В служебном меню можно изменить начальные установки программы. Для просмотра ранее полученных результатов, выбрать п."4"" и задать имя файла, который содержит нужные данные. После этого, выбрав п. "2", можно просмотреть в табличном виде минимальные и максимальные значения сохраненных ранее данных, то есть определить диапазон изменения диагностируемых сигналов на соответствующих входах стенда. В этом же меню доступно изменение координат графика. Это позволяет выбрать параметр, который будет отображаться как «аргумент» (например, Т - время или любой из введенных в память параметров)

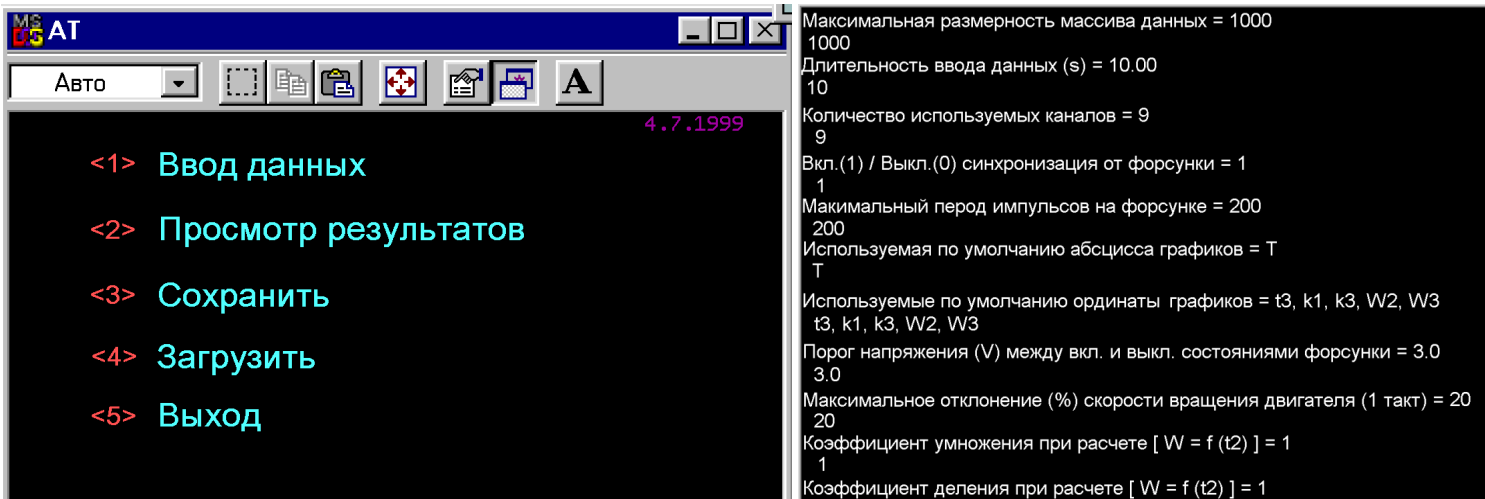

и те, что на графике будут являться «функцией». Например, «зависимость» времени открывания форсунок (t3) от выходного напряжения «расходомера», (k1).

Доступен выбор временнόго интервала рассмотрения графиков. После этого нажатие на "Enter" и переход в основной режим просмотра и анализа данных. Возможен пошаговый режим просмотра (на рисунке: 11.28 - время от начала ввода данных, которому соответствуют данные в верхнем углу, 0.167- время между текущим и предыдущим измерением). В правой верхней части экрана показываются значения параметров, которые выбраны для вывода на экран. Указывается и приращение текущих значений (∆) относительно их предыдущего значения. Возможна быстрая

прорисовка всего временного интервала. Примечание. Возможен просмотр дополнительных параметров (т.е. параметров, которые непосредственно не вводятся в стенд, но которые рассчитываются на основе введенных данных):

- GF, произведение времени открывания форсунки на период её включения, так называемый "условный расход"
- t1, t3, t4, t5, время открывания форсунок в разных масштабах времени
- DW, первая производная скорости вращения двигателя

 $\overline{a}$ 

• РА, разрежение во впускном коллекторе в мм. рт. ст., пересчитанное напряжение датчика разрежения

В качестве «переходников»<sup>3</sup> использовались соответствующие разъемы со списанных авто по принципу «что пришло, то

t3, PA(600 mmHg), k4 (1.5V), k5 (6V), W2 (3600 rpm)

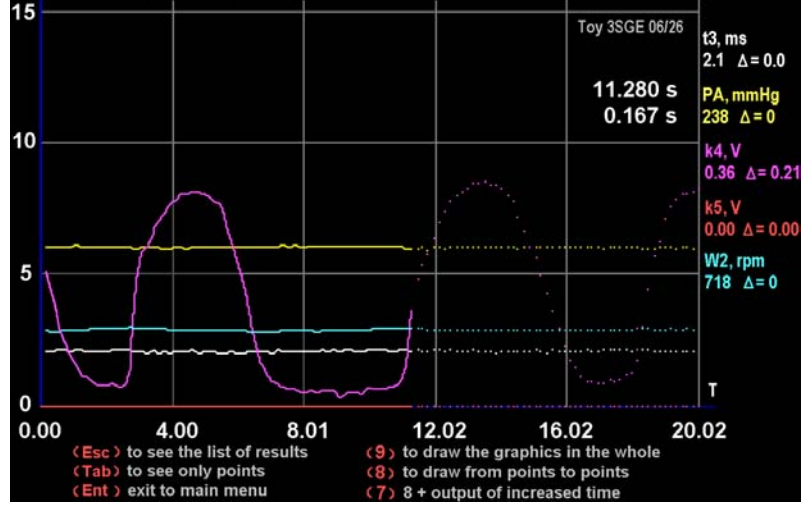

ушло» но в них еще предусмотрены контакты (клеммы) для подключения к РС (естественно все оформлено в должном конструктивном виде). Т.е. снимаем разъем с б/у датчика положения дроссельной заслонки, ответную часть к нему используем от жгутов машины «в разборку». В подходящем корпусе размещаем клеммы, к которым присоединяем одноименные провода обоих разъемов (вилки и розетки). Аналогично сделан переходник для форсунок, но в нем параллельно

<sup>&</sup>lt;sup>3</sup> Подробнее тема этих и других самодельных устройств диагностики рассмотрена в этих [статьях](http://alflash.com.ua/Learn/mydev.pdf)

## **PC-based Engine Analyzer**

контактам и через токоограничительный резистор подключены светодиоды (зеленый и красный, с противоположным подключением). Эта приспособление позволяет так же проверять (без<br>осциллографа) напряжение на форсунках. В "переходнике" установлен включенный осциллографа) напряжение на форсунках. В "переходнике" установлен включенный последовательно с форсункой низкоомный резистор (0,15...0,3 Ома). Измеряя падение напряжения на этом сопротивлении, можно проверять ток, проходящий через форсунку и диагностировать короткозамкнутые витки (бывало и такое).

На следующем рисунке представлены графики двигателя МА10 (автомобиль Nissan March). График изменения отражается соответствующим цветом. Весь рассматриваемый промежуток времени разбит на шесть характерных участков:

Участок **А**, холостой ход двигателя.

**В**, время начала "разгона" двигателя. Этот промежуток времени характеризуется резким уменьшением разрежения во впускном коллекторе, на что ECM реагирует значительным увеличением времени открывания форсунок и подает на них асинхронный управляющий сигнал.

**С**, время "разгона" двигателя. Этот участок характеризуется увеличением скорости вращения двигателя(W2), напряжения датчика потока воздуха (k1), практически постоянной величиной разрежения во впускном коллекторе. При этом, несмотря на увеличение напряжения датчика потока воздуха, время открывания форсунок (t3) несколько уменьшается.

**D,** время торможения двигателя. Педаль газа отпущена, разрежение во впускном коллекторе резко увеличивается, напряжение датчика потока воздуха - уменьшается, скорость вращения двигателя плавно уменьшается, но еще достаточно большая. ECM переводит двигатель в режим "принудительного ХХ", при котором практически прекращается подача топлива.

**E**, после снижения скорости вращения ниже заданного порога, инжекторная система двигателя переходит в режим холостого хода и, в том числе, возобновляется подача топлива.

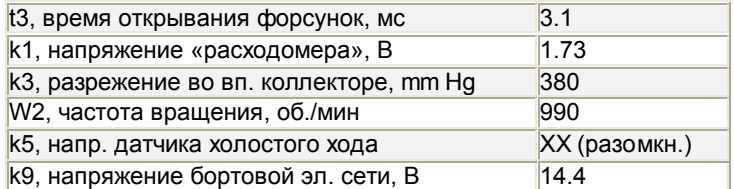

Сохранение записанной информации в базе данных компьютера, позволяет прослеживать изменение параметров системы и данные отдельных датчиков. Облегчается поиск и устранение неисправностей при их возникновении в процессе дальнейшей эксплуатации автомобиля, в том числе, посредством сравнения с параметрами аналогичных двигателей. Особый интерес представляет использование стенда для диагностики реального состояния датчиков кислорода, времени открывания форсунок.

Считаю необходимым добавить, что описанная разработка может быть отнесена к так называемым мотор-тестерам. Многолетний опыт эксплуатации позволяют сделать вывод об

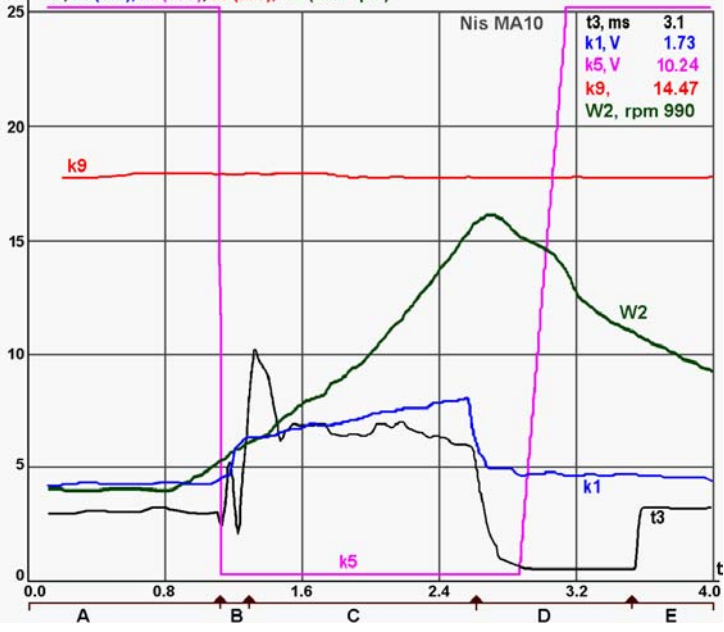

отсутствии самодостаточности этого класса диагностических систем. Безусловно, они являются подспорьем при проведении диагностики, но без понимания принципов работы инжекторной системы, без знания устройства и способов диагностики отдельных её систем, без учета степени влияния каждого датчика или исполнительного механизма на состояние автомобиля, может оказаться, что мотор-тестер всего лишь красивая "игрушка" для привлечения клиентов. Например, стенд никогда не сможет указать на причину "дергания" автомобиля при уменьшении (из-за грязи в баке) пропускной способности первичного топливного фильтра... Для таких проверок нужны другие инструментальные средства. Иными словами, доступно многое, но, увы, перечень не самодостаточен. Кроме этого, введенная в 1994 и с 1996 ставшая обязательной OBDII-[диагностика](http://alflash.com.ua/Learn/sctoo1w.pdf) (и более поздние ее аналоги – EOBD и JOBD) ещё больше уменьшает значимость мотор-тестеров как средств диагностики электронных систем современных автомобилей. Значительная часть параметров можно просмотреть, обратившись непосредственно к соответствующим регистрам ECM. Эта тема была рассмотрена в [другой](http://alflash.com.ua/Learn/mtw.pdf) статье.

Прим. Я не занимаюсь распространением (продажей) этого стенда. Просто в процессе работы возникла необходимость в дополнительных "инструментальных" средствах диагностики, что в свое время и было реализовано с помощью описанного стенда. То есть он существует в единственном экземпляре. Но сделать нечто подобное под силу практически любому квалифицированному специалисту СТО.

 $ms$ t3, k1 (10v), k5 (10V), k9 (20V), W2 (6000 rpm)

"переходников" используются соответствующие разъемы со списанных авто, B KAYACTRA подключаемые по принципу "что пришло, то ушло". Но предусмотрены дополнительные контакты (клеммы) для подключения к РС (естественно все оформлено в соответствующем конструктивном виде). Например, используя разъем с б/у датчика положения дроссельной заслонки, ответную часть к нему из жгутов машины "под разборку", в соответствующем корпусе размещаем клеммы, к которым присоединены одноименные провода обоих разъемов (вилки и розетки). Поэтому доступно самостоятельное изготовление этих дополнительных устройств.

При анализе неисправностей конкретного автомобиля необходимо помнить, что возможны поломки, нарушения регулировок, "уход" параметров не только электронных (для диагностики которых предназначен описываемый стенд), но и механических узлов и компонентов. Поэтому большое внимание необходимо уделять получению интегральной оценки состояния автомобиля.

Стенд не ориентирован на инжекторные системы конкретных моделей автомобилей или определенного типа двигателей. Например, на разных двигателях выходное напряжение датчика потока воздуха имеет разный диапазон и амплитуду выходного напряжения, но в стенд вводится в виде напряжения. Причем в любой канал с допустимым диапазоном входного напряжения (того, что задано программно). Единственное ограничение - это обязательность подключения напряжения управления форсункой к каналу "k0", так как только этот канал предназначен для измерения длительности и, кроме того, по окончанию этого управляющего импульса, запускается опрос других каналов.

Напомню, что рассматриваемый стенд не только и не столько быстродействующий "осциллограф" (хотя возможно выполнение и этой функции). Главное его отличие состоит в том, что возможен не только просмотр изменений напряжений подключенных устройств, но и вывод на экран монитора зависимости, например, времени открывания форсунок во времени. То есть не напряжения их управления, а длительности открытого состоянии. При этом конечно надо, что АЦП обладал достаточной точностью измерения (хотя бы +/- 50мкс) и быстродействием<sup>4</sup>. Естественно необходимо исключить ситуацию, при которой стенд (программа) будучи занята чем-то другим, пропустила моменты открывания и закрывания форсунки. Для этого необходимо использовать таймер, которому можно "поручить" измерение длительности и только по прерыванию (например, "готово" после отсчета длительности), опрашивать остальные датчики (суть входные каналы) и считывать из таймера результат последнего измерения.

При попытках повторения посоветую вначале разработать алгоритм работы стенда, потому что если просто вводить в РС последовательно результаты преобразования многоканального АЦП, то получится многоканальный осциллограф с запоминанием и не более того, но стенд должен быть умнее. Да и опыт приобретенный в результате его «изготовления» лишним никак не назовешь ;-)!

И главное, необходимо отдавать себе отчет в том, что описываемый стенд является лишь инструментом для проведения диагностики и ремонта электронных систем управления подачей топлива, но никак не "волшебным" ящиком, который после подключения на экране дисплея укажет на неисправность... Его использование - один из способов «более пристального взгляда» на происходящее под капотом диагностируемого автомобиля. Применение такого рода стендов позволяет расширить «палитру» средств диагностики, уменьшить время поиска неисправностей и увеличить «отдачу рабочего места» техника, занятого диагностикой.

> December 2007 V. P. Leshchenko Photo and Images by Author

Другие статьи о практике диагностики и ремонта в этой страничке: "Story of the Month" (by al tech page in http://alflash.com.ua/story.htm)

## Welcome to alflash autorepair consultant Webcam

В рамках моего проекта "Информационная поддержка клиентов" на этой страничке с помощью ВЕБ-камеры установленной на рабочем месте, можно наблюдать в режиме онлайн за своей или чужой машиной во время диагностики и ремонта. Поддерживаются форум, чат и консультации.

## Обращайтесь и ваш вопрос не останется без ответа!

 $^4$ Поэтому необходимо использовать АЦП со временем преобразования не более 1.0 мкс